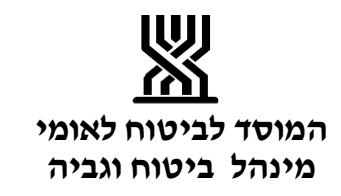

חוזר מעסיקים מס' 1141

חוזר גל"ש מס' 1101

**תאריך:** כ"ב בניסן התשע"ד 22 אפריל 2011

# **תאריך עדכון אחרון**: 24/08/2014

## **נושא:** הרשאה לחיוב חשבון בנק

**שם החוזר:** הקמת הוראות קבע/ הרשאה לחיוב חשבון בשידור ישיר לבנקים- גל"ש ומעסיקים

## **מטרת החוזר**

הצגת תהליך חדש של הצטרפות להוראה לחיוב חשבון בנק מבלי להפנות את המבוטח/ המעסיק לבנק.

## **פתח דבר**

במסגרת שיפור השירות למבוטחים לא שכירים ולמעסיקים, חתם המוסד לביטוח לאומי עם מרבית הבנקים על הסכם שבמסגרתו יעביר המוסד לביטוח לאומי אל הבנק, קובץ מידע המכיל את פרטי ההרשאות והחשבונות בהם הוא מבקש להקים הרשאות לחיוב חשבון באופן ממוכן, וללא הפניית המבוטח/מעסיק אל הבנק.

אפשרות זו, היא **בנוסף** לתהליך הקיים היום של קבלת טופס להרשאה חתום ע"י הבנק והזנתו במסך .248

**התהליך החדש יתבצע רק לאחר חתימת מבוטח/מעסיק ע"ג טופס ההרשאה בסניף, מול פקיד הגבייה.**

משתמש במערכת מקוונת דרך בתי התוכנה יוכל להעביר הרשאה לחיוב במסגרת הדיווחים המקוונים .על כך יוסבר למשתמש ע"י בתי התוכנה. <mark>התהליך יתבצע עם הבנקים הבאים:</mark> בנק הפועלים, בנק הבינלאומי, בנק דיסקונט, בנק מרכנתיל דיסקונט, בנק לאומי, בנק איגוד, בנק ערבי, בנק אוצר החייל, בנק יובנק, בנק מסד, בנק פאגי, בנק מזרחי טפחות. בחודשים הקרובים יכנסו לתהליך בנקים נוספים ועל כך תבוא הודעה.

### **הוראות לביצוע**

### **א. אופן הזנת הוראת קבע**

- $1$ ו מבוטח/מעסיק שנמצא בסניף ומעוניין לחתום על הרשאה לחיוב חשבון, יבצע זאת  $1$ בסניף **ולא יופנה לבנק. [טופס הרשאה לחיוב חשבון-](#page-3-0) מעסיקים [טופס הרשאה לחיוב חשבון –](#page-5-0) גל"ש**
- . פקיד הגבייה יזהה את המבוטח או המעסיק ע"י תעודת זהות/מס' ישות ופרטי שיק.  $2\,$

.3 הפקיד יזין את פרטי "ההרשאה לחיוב חשבון" **במסך חדש: 262** – הוראות קבע בשידור נתונים. בכניסה למסך זה תופיע שאלה: **" האם הינך בטוח שהנך מזין הו"ק בשידור נתונים לבנק"? כן/ לא.** לאחר ההזנה, סטאטוס הוראת הקבע נרשמת **"ממתין סריקה"** )מ.ס(. .4 **בהקשת 12PF** נוצר טופס הרשאה לחיוב חשבון בנק "בשידור נתונים" אותו ידפיס הפקיד ויחתים את המבוטח/מעסיק. בשלב זה ירשמו הנתונים גם במסך .248 ס. הפקיד ישלח את הטופס למספר הפקס הרשום בצידו השמאלי העליון של הטופס  $5$ וימתין עד לקבלת אישור מהפקס. **מס' פקס .02-6109313** הטפסים יתקבלו באגף הבקרה במשרד הראשי, ליצירת קובץ סריקה לבנק. קובץ זה יישמר בבנק כאסמכתא להקמת הוראות קבע שם. לאחר משלוח הטופס בפקס, ישלח הפקיד את הטופס לתיוק אופטי. 6 אם הזין פקיד הגבייה את פרטי ההרשאה במסך 264 ולא שלח את הטופס בפקס לאגף הבקרה, תפתח **מטלה** לפקיד:" שים לב-טופס ההרשאה לחיוב חשבון בנק בשידור נתונים לא נשלח לפקס לסריקה. נא לשלוח במידי." .7 הבקרה במשרד הראשי תשלח מידי יום קובץ של הסריקה לבנק. בשלב זה סטאטוס הוראת הקבע הופכת ל"**ממתין תשובה** ")מ.ת(. .8 לאחר מספר ימים יתקבלו תשובות מהבנק כדלקמן: **הבנק אישר את "ההרשאה לחיוב חשבון"** הוראת הקבע תהפוך לפעילה ותשלח למבוטח/מעסיק הודעה על פתיחת הוראת קבע/הרשאה לחיוב. **הבנק דחה את "ההרשאה לחיוב חשבון"** –מופע הוראת הקבע ייסגר ותישלח למבוטח/מעסיק הודעה על דחיית הוראת הקבע/הרשאה לחיוב. **ב. הסכם תשלומים בהוראת קבע בשידור ישיר - בגל"ש** ניתן לבצע הסכם תשלומים בהוראת קבע בבנק מיד לאחר הזנת הוראת קבע בשידור <mark>ישיר לבנק ממסך 265.</mark> בהזנת הסכם התשלומים, התשלום הראשון יקבע ל10- ימים קדימה ויתר התשלומים ידחו בהתאם. אם הוראת הקבע לא תאושר, תפתח לאחר 10 ימים מביצוע ההסכם מטלה לפקיד:

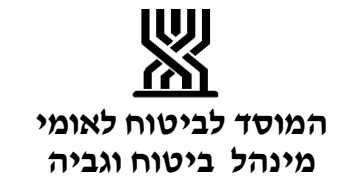

<span id="page-2-0"></span>"הוראת הקבע בשידור ישיר נדחתה, בדוק אפשרות לעריכת הסדר בהוראת קבע

חדשה".

**נספחים**

**[טופס הרשאה לחיוב חשבון בנק בשידור נתונים –](#page-3-0) מעסיקים**

**[טופס הרשאה לחיוב חשבון בנק בשידור נתונים –](#page-5-0) גל"ש**

<span id="page-3-0"></span>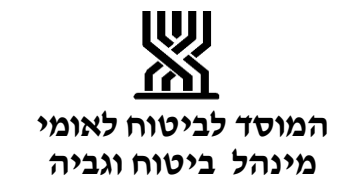

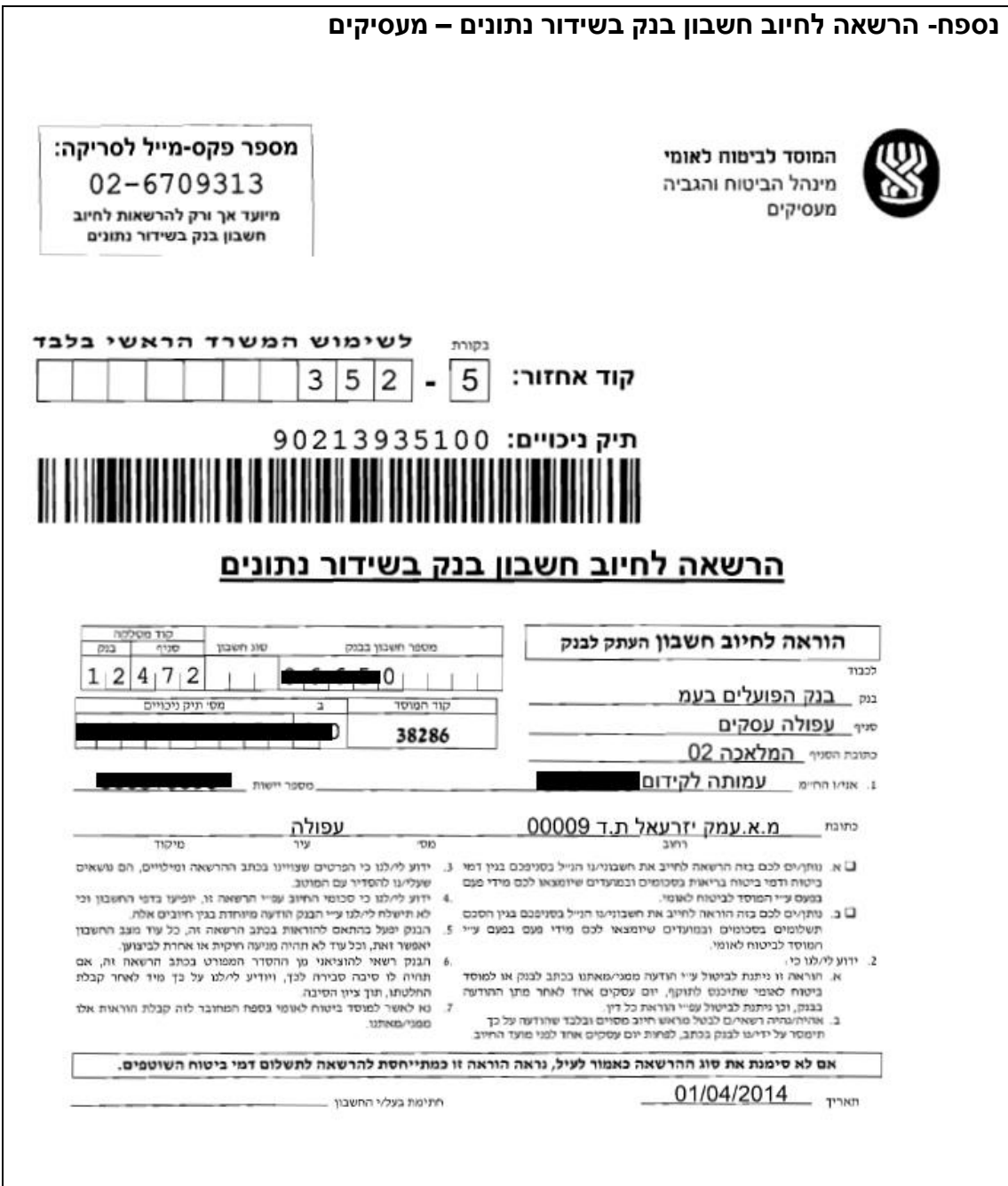

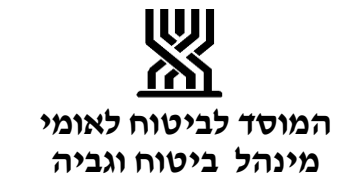

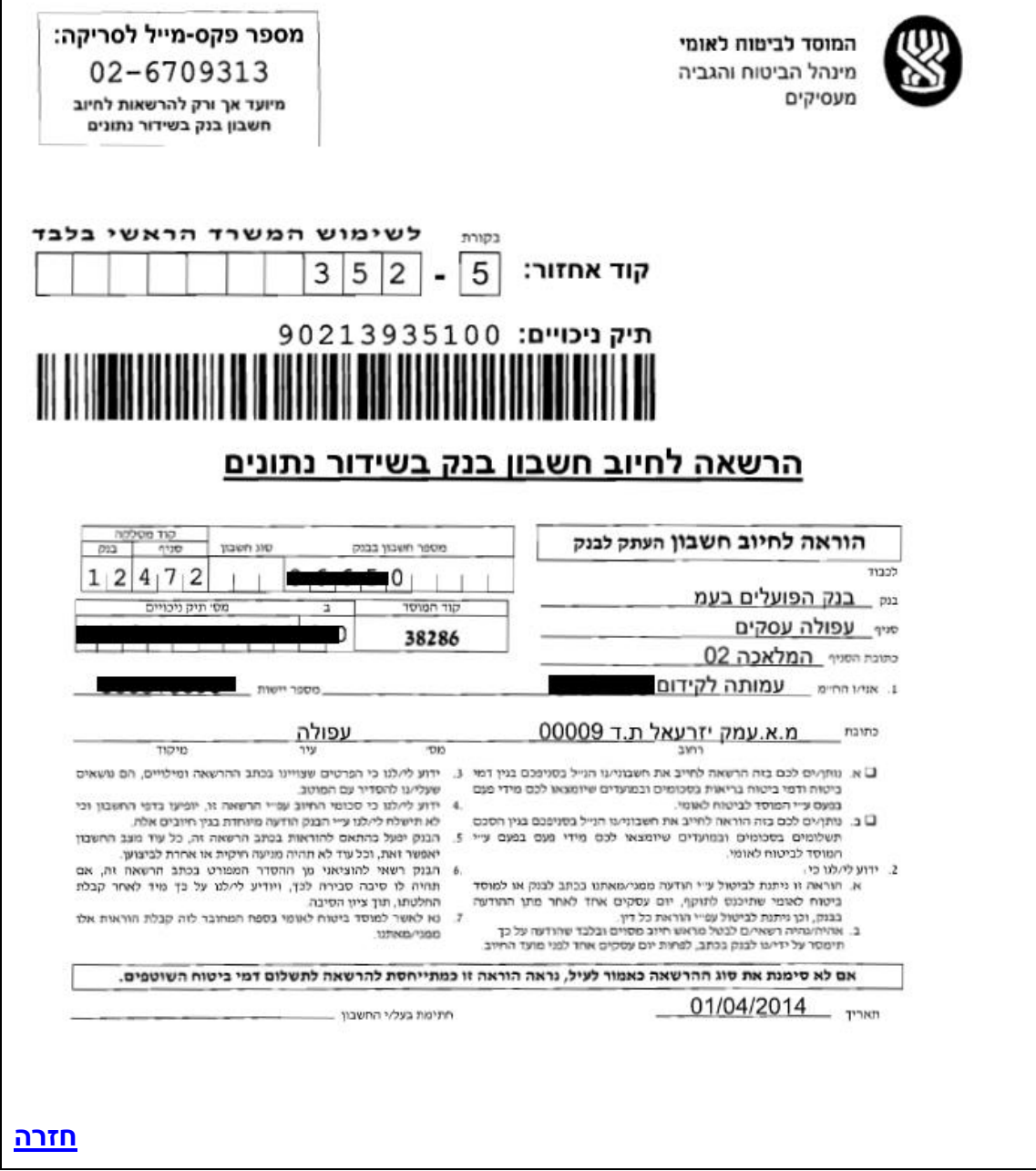

 $\overline{\phantom{a}}$ 

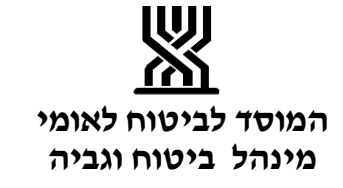

<span id="page-5-0"></span>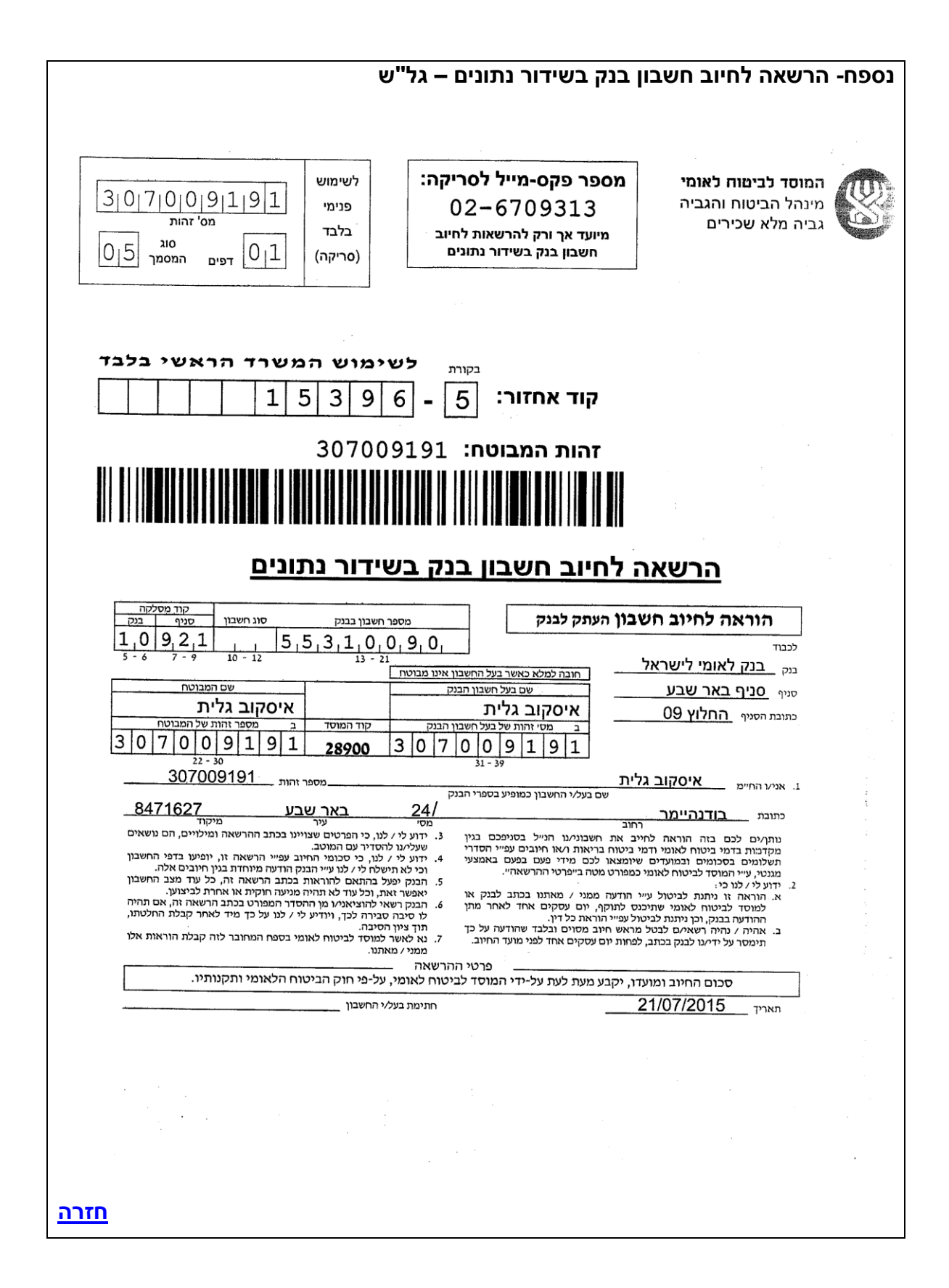